# Solucionar problemas do Secure Web Appliance e dos Logs de Proteção Avançada contra Malware (ampverdict) Ī

# **Contents**

**Introduction Prerequisites Requirements** Componentes Utilizados Informações de Apoio Solucionar problemas de registros do WSA AMP Informações Relacionadas

## Introduction

Este documento descreve a seção ampverdict no nível de log INFO e DEBUG do mecanismo de Proteção avançada contra malware (AMP) do Web Security Appliance (WSA).

## **Prerequisites**

#### **Requirements**

A Cisco recomenda que você tenha conhecimento destes tópicos:

- WSA instalado
- Reputação de arquivos e análise de arquivos ativados
- Proteção avançada contra malware
- Cisco Secure Web Appliance
- cliente SSH

#### Componentes Utilizados

Este documento não se restringe a versões de software e hardware específicas.

The information in this document was created from the devices in a specific lab environment. All of the devices used in this document started with a cleared (default) configuration. Se a rede estiver ativa, certifique-se de que você entenda o impacto potencial de qualquer comando.

# Informações de Apoio

O WSA oferece integração com o AMP para endpoints e um mecanismo AMP local. A AMP oferece proteção contra malware de dia zero por meio de recursos de análise de arquivos e reputação. O WSA inclui um mecanismo de pré-classificação que é responsável por verificações de arquivos internamente antes de verificações de nuvem pública. Os registros descritos na próxima seção estão relacionados ao mecanismo AMP no WSA e não à nuvem AMP ou ao Threat Grid.

### Solucionar problemas de registros do WSA AMP

Acesse os registros do AMP. Efetue login via CLI e siga ou esfregue os logs de amp:

1. Faça login na CLI através do SSH Client.

2. Digite o comando grep e pressione a tecla Enter.

3. Digite o número de amp\_logs conforme solicitado.

4. Responda às opções a seguir (se você executar o tráfego ao vivo, escolha a opção para seguir os registros).

5. Pressione a tecla Enter.

6. Os registros são exibidos.

Os registros do WSA AMP existem em diferentes níveis de informações. Você pode selecionar o nível INFO ou DEBUG dos resultados que têm pequenas diferenças explicadas na próxima seção.

Note: A licença do AMP precisa ser instalada no WSA para selecionar os registros do AMP.

Logs de nível de INFORMAÇÕES da AMP:

```
Wed Apr 27 12:21:26 2022 Info: Txn 18210 Binary scan on instance[0] Id[1345]: AMP allocated
memory = 0, AMP used memory = 0, Scans in flight = 1, Active faster connections = 1, Active
slower connections = 0
Wed Apr 27 12:21:35 2022 Info: Binary scan on instance[0] id[1345]:
filename[npp.8.4.Installer.x64.exe] filemime[application/x-dosexec] file_extension[exe]
length[4493047b] ampverdict[(1, 1, 'amp', '', 0, 0, True)] scanverdict[0] malwareverdict[0]
spyname[] SHA256[ecdcf497418a1988ebf20c647acadc9eca7bc8569fd980713582acd0de011ba1] From[Cloud]
uploadreason[Enqueued in the local queue for submission to upload] verdict_str[FILE UNKNOWN]
is_slow[0] scans_in_flight[0] Active faster connections[0] Active slower connections[0]
Wed Apr 27 12:22:28 2022 Info: File uploaded for analysis. Server:
https://panacea.threatgrid.com, SHA256:
ecdcf497418a1988ebf20c647acadc9eca7bc8569fd980713582acd0de011ba1, Filename:
npp.8.4.Installer.x64.exeTimestamp: 1651044116 sampleid[]
Logs de nível de INFORMAÇÕES da AMP (ampverdict):
```
ampverdict[(1, 1, 'amp', '', 0, 0, True)] (analysis\_Action, scan\_verdict, 'verdict\_source', 'spyname', malware\_verdict, file\_reputation, upload\_action)]

Logs de nível de DEPURAÇÃO do AMP:

Fri Apr 29 01:38:40 2022 Debug: Binary scan: proxid[3951] filename[favicon.ico] len[41566b] readtime[109.721680ms] scantime[2.205322ms] ampverdict[(1, 1, 'amp', '', 0, 0, False)] scanverdict[0] malwareverdict[0]

```
SHA256[e7a2345c75a03e63202b12301c29bb8b6bae7cef9e191ed58797ec028def7c4f] From[Cloud]
FileName[favicon.ico] FileMime[application/octet-stream]
Logs de nível de DEPURAÇÃO do AMP (ampverdict):
```

```
ampverdict[(1, 1, 'amp', '', 0, 0, False)]
ampverdict[(analysis_action, scan_verdict,disposition, 'spyname: policy name if amp registered
with console', file_reputation, upload_action, 'sha256', 'threat_name')]
Campo detalhado vs opções de valor:
```
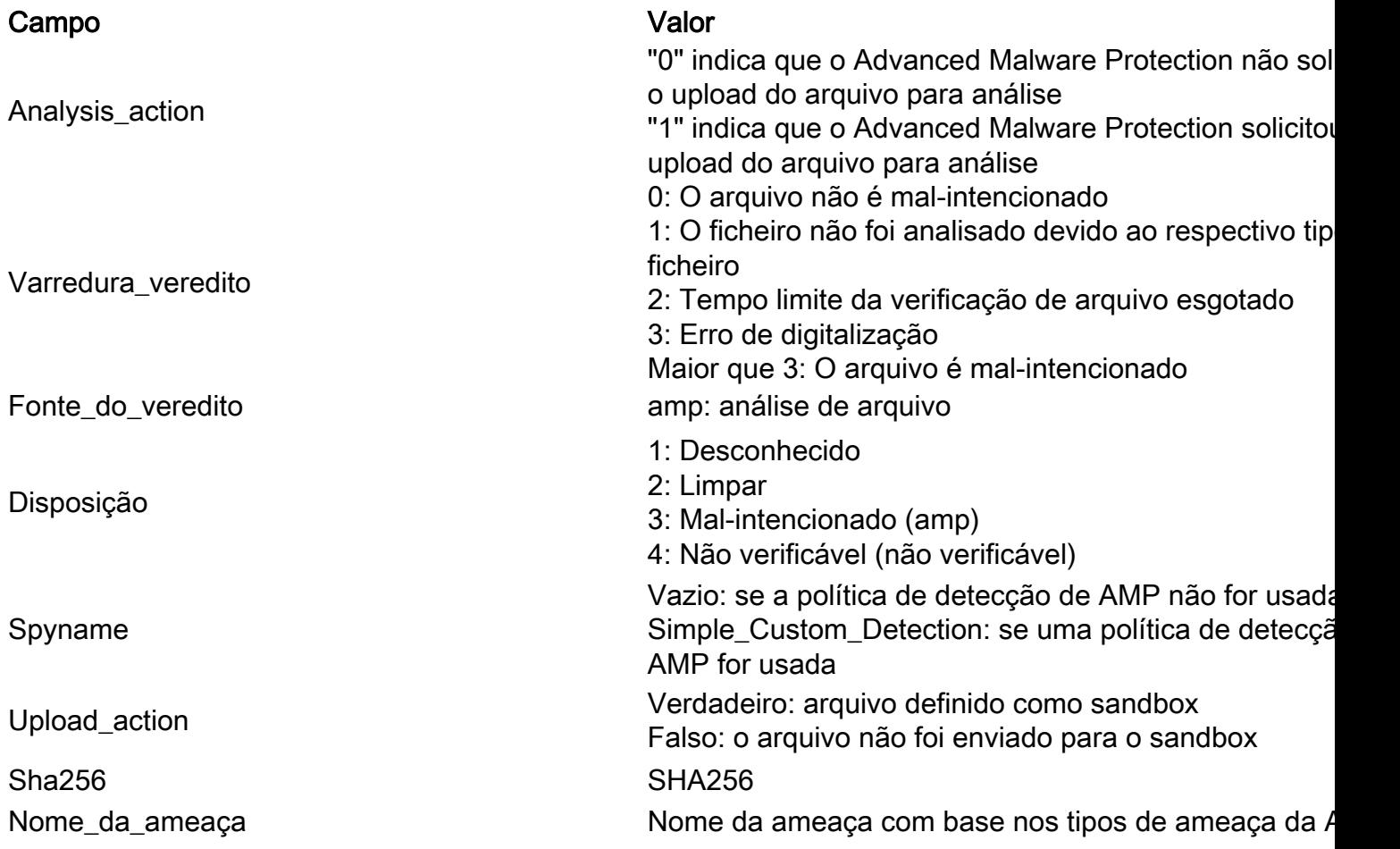

### Informações Relacionadas

- [Integre o AMP para endpoints e o Threat Grid com o WSA](https://www.cisco.com/c/pt_br/support/docs/security/amp-endpoints/215562-integrate-amp-for-endpoints-and-threat-g.html)
- [Filtragem de reputação de arquivo e análise de arquivo](/content/en/us/td/docs/security/wsa/wsa_12-5/User-Guide/b_WSA_UserGuide_12_5/b_WSA_UserGuide_11_7_chapter_01110.html)
- [Suporte técnico e documentação Cisco Sistemas](http://www.cisco.com/cisco/web/support/index.html?referring_site=bodynav)